#### Αξεσουάρ

To Magic Mouse 2 και Magic Keyboard με αριθμητικό πληκτρολόνιο είναι ήδη ζευνοποιημένα με το iMac Pro. Για να τα ενεργοποιήσετε, μετακινήστε τον διακόπτη ενερνοποίησης/ απενεργοποίησης ώστε να είναι ορατή η πράσινη ένδειξη.

#### Χρήση του ποντικιού και του πληκτρολογίου

Για να φορτίσετε τις συσκευές σας ή να τις ζευνοποιήσετε πάλι. χρησιμοποιήστε το συνοδευτικό καλώδιο Lightning σε USB νια να τις συνδέσετε στο iMac Pro. Μπορείτε να ελένξετε το επίπεδο φόρτισης της μπαταρίας και την κατάσταση της σύνδεσης στο μενού Bluetooth®. Αν το μενού Bluetooth δεν είναι ορατό, ανοίξτε τις «Προτιμήσεις συστήματος», κάντε κλικ στο Bluetooth και μετά επιλέξτε «Εμφάνιση Bluetooth στη νραμμή μενού».

Για να εξατομικεύσετε τον τρόπο χρήσης των συσκευών σας, ανοίξτε τις Προτιμήσεις συστήματος και επιλέξτε «Πληκτρολόνιο», «Ποντίκι» ή «Επιφάνεια αφής». Κάντε κλικ στις καρτέλες για να εξερευνήσετε χειρονομίες και επιλονές νια κάθε .συσκευή

### *Λ*άβετε τον οδηγό Βασικές *Pro iMac το για πληροφορίες*

Για να μάθετε περισσότερα σχετικά με τη διαμόρφωση και τη χρήση του iMac Pro, ανατρέξτε στον οδηγό .*Pro iMac το για πληροφορίες Βασικές* Για προβολή του οδηγού, μεταβείτε στη διεύθυνση support.apple.com/ el-gr/guide/imac-pro.

#### Υποστήριξη

Για λεπτομερείς πληροφορίες. επισκεφθείτε τη διεύθυνση support.apple.com/en-euro/mac/ imac-pro. Για να επικοινωνήσετε με την Apple, επισκεφτείτε τη διεύθυνση support.apple.com/el-gr/contact.

# $\triangle$ iMac Pro

Δεν είναι διαθέσιμες όλες οι δυνατότητες σε όλες τις περιοχές, © 2020 Apple Inc. Με επιφύλαξη κάθε δικαιώματος. Το λεκτικό σήμα και τα λονότυπα Bluetooth® είναι σήματα κατατεθέντα της Bluetooth SIG. Inc. και χρησιμοποιούνται κατόπιν άδειας. Designed by Apple in California, Printed in XXXX ... GR034-04236-A

## Καλώς ορίσατε στο iMac Pro σας

Πατήστε το κουμπί τροφοδοσίας για να ξεκινήσετε το iMac Pro. Ο Βοηθός διαμόρφωσης σάς καθοδηγεί στα πρώτα βήματα.

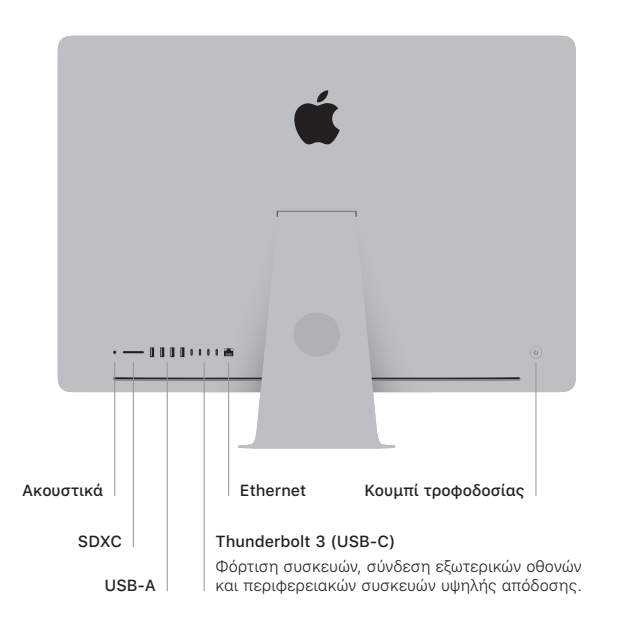

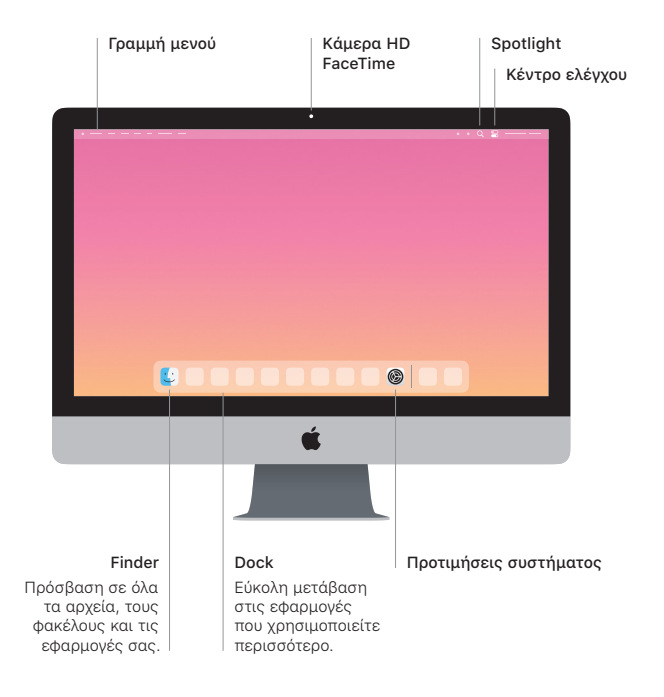